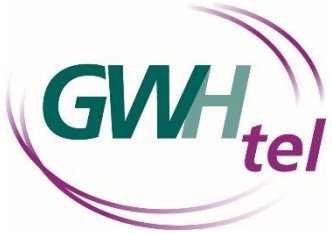

# Anleitung für die Inbetriebnahme Ihrer neuen SmartCard mit CI+-Modul

## Wichtig: Die nachfolgenden Schritte müssen innerhalb von 7 Tagen nach der Aktivierung erfolgen.

### Schritt 1:

Schieben Sie die SmartCard, wie auf den Abbildungen beschrieben, ins GWHtel - CI+ Modul. Der goldene Chip der SmartCard muss dabei nach oben zeigen. In der Regel ist die SmartCard, wie in Bild 3 abgebildet, bereits korrekt in Ihr neues CI+Modul geschoben und somit sofort startbereit.

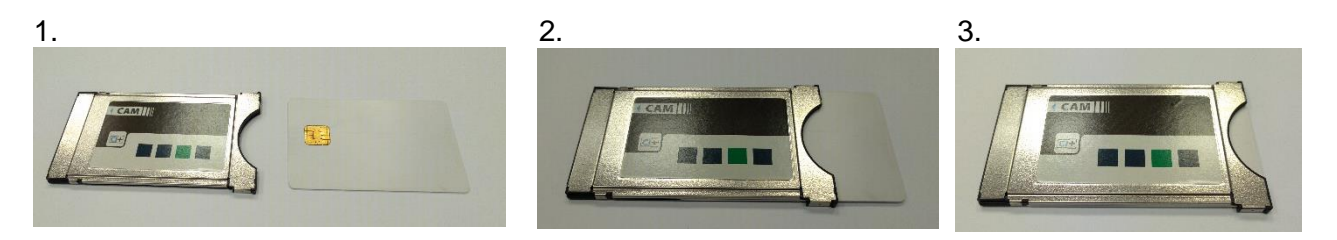

#### Schritt 2:

Schieben Sie nun das CI+-Modul mit der SmartCard in den CI+-Schacht Ihres Kabelreceivers / TV-Geräts. Hinweise zur Steckrichtung entnehmen Sie bitte der Bedienungsanleitung Ihres Kabel-receivers / TV-Geräts.

#### Schritt 3:

Schalten Sie auf eines der im gebuchten Paket enthaltenen TV-Zusatzprogramme und lassen dieses mindestens 5 Minuten eingeschaltet. Schalten Sie nicht um, sondern warten Sie, auch wenn eventuell Fehlercodes eingeblendet werden.

Die Freischaltung erfolgt in der Regel innerhalb der angegebenen Zeitspanne. In seltenen Fällen kann es jedoch zu Verzögerungen von bis zu 40 Minuten kommen. Sollte es auch nach dieser Zeit zu keiner Freischaltung der Sender kommen, kontaktieren Sie uns bitte unter der unser Service Hotline 04101-4907 888.

#### Noch ein Hinweis:

Verlangt Ihr Fernseher einen Pin / CA-Pin, ist dies die vierstellige Jugendschutz-Pin, welche Ihnen mit der Eingangsbestätigung zugeschickt wurde. Bitte beachten Sie, dass der Pin erst eingegeben werden darf, wenn das ausgewählte Programm bereits im Hintergrund läuft.

Viel Spaß mit Ihrem neuen TV-Paket von GWHtel!

Ihr GWHtel-Team